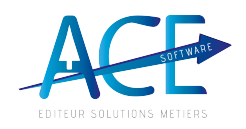

# **Crédit Impôt Avance immédiate**

# **1- Description**

L'API Tiers de prestation facilite les échanges entre l'Urssaf et **les prestataires** ou mandataires de **services à la personne** en mode API.Un tiersde prestation peut donc :

- Inscrire son client / particulier
- · Transmettredes demandes de paiement à l'Urssaf directement en mode API
- · Obtenir le statut sur lesdemandes de paiement transmises.

Le Tiers de prestation transmet les informations d'identité du particulier par API et se voit retourner un identifiant technique pour confirmer l'inscription. *Le particulier doit être reconnu à partir de lidentité transmise et doit déjà avoir réalisé au moins une déclaration de revenus auprès de ladministration fiscale pour que linscription à la plateforme puisse se faire.*

Après activation de son compte en ligne par le particulier, le tiers de prestation transmet la facturation sous forme d'une demande de paiement. La facture comprend les prestations à régler par le particulier (Client du Tiersde prestation).La période d'emploi ne peut excéder un mois calendaire.

Sur validation de la demande de paiement, le Tiers de prestation reçoit par virement le paiement pour la prestation de service à la personne facturée et le particulier est prélevé de son reste à charge après application de l'avance immédiate de crédit d'impôt.

L'accès aux données d'API Tiersde prestation nécessite une demande d'habilitation.

# **2- Comment effectuer votre première demande ?**

- 1. Vous accédez au au formulaire via **https://api.gouv.fr/les-api/api-tiers-de-prestation/demande-acces**
- 2. Créez votrecompte API.Gouv ou connectez-vous
- 3. Complétez le formulaire. Plusieurs types d'information vous sont demandées. Pour en savoir plus sur le remplissage du formulaire d'habilitation, consultez la fiche pratique en cliquant sur ce — lien

**https://www.urssaf.fr/portail/files/live/sites/urssaf/files/documents/SAP-Fiche-pratiq ue-Datapass.pdf**

Dans le champ «Description du projet » indiquez le nom de votre éditeur logiciel, dans votre cas saisissez «ACESOFTWARE»

En cas de difficultés pendant le processus d'habilitation, vous pouvez contacter les équipes de l'Urssaf via habilitation-api@urssaf.fr ou au 0806 806 028

4. Vousrecevez vosaccès par mail lorsque le service est ouvert.

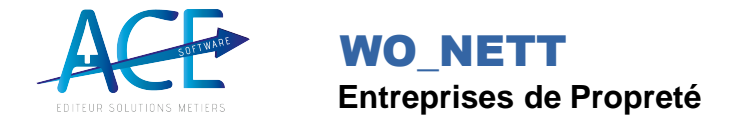

# **3- Paramétrage de lAPI Tiers de prestation Dans WONETT**

Sélectionner votre société qui se trouve dans la liste à gauche du formulaire suivant dans l'onglet API Urssaf et accessible via le bouton « Paramètres Généraux » situé dans configuration de l'onglet outils, puis Copier/ Coller Client ID et Client Secret reçu dans vos accès dans les champs Client ID et Client Secret.

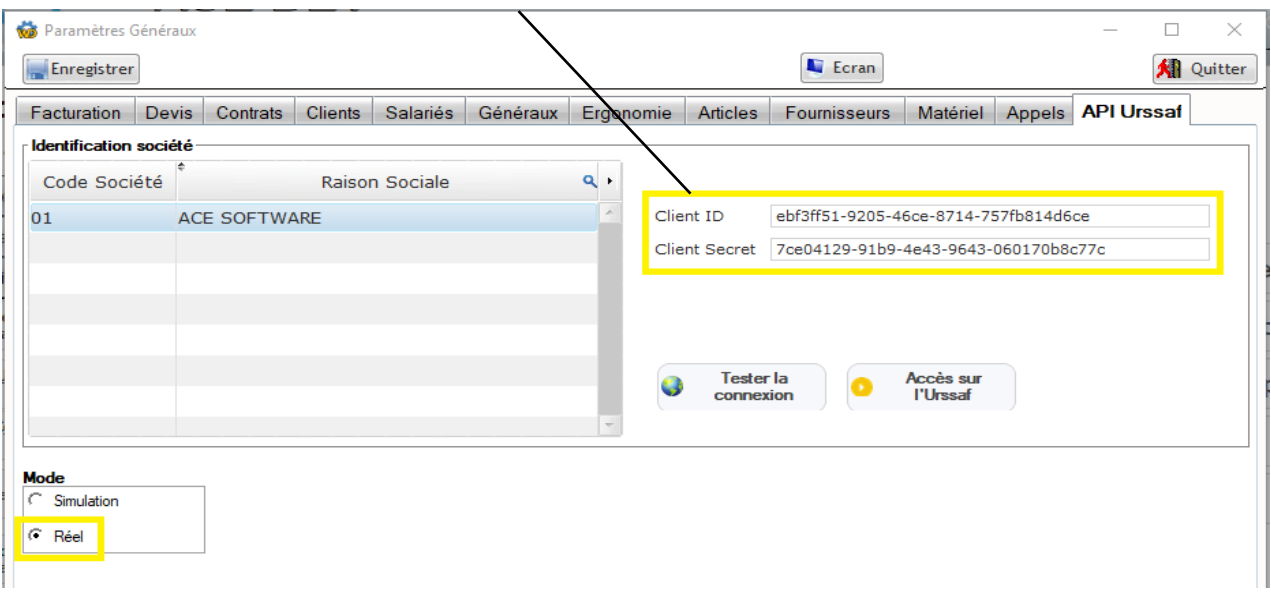

Tester la connexion, Sélectionner le mode Réel puis « Enregistrer »

Vouspouvez dès à présent inscrire les particuliers sur l'Urssaf et effectuer des demandes de paiement.

#### **4- Inscrire un particulier FICHE CLIENT**

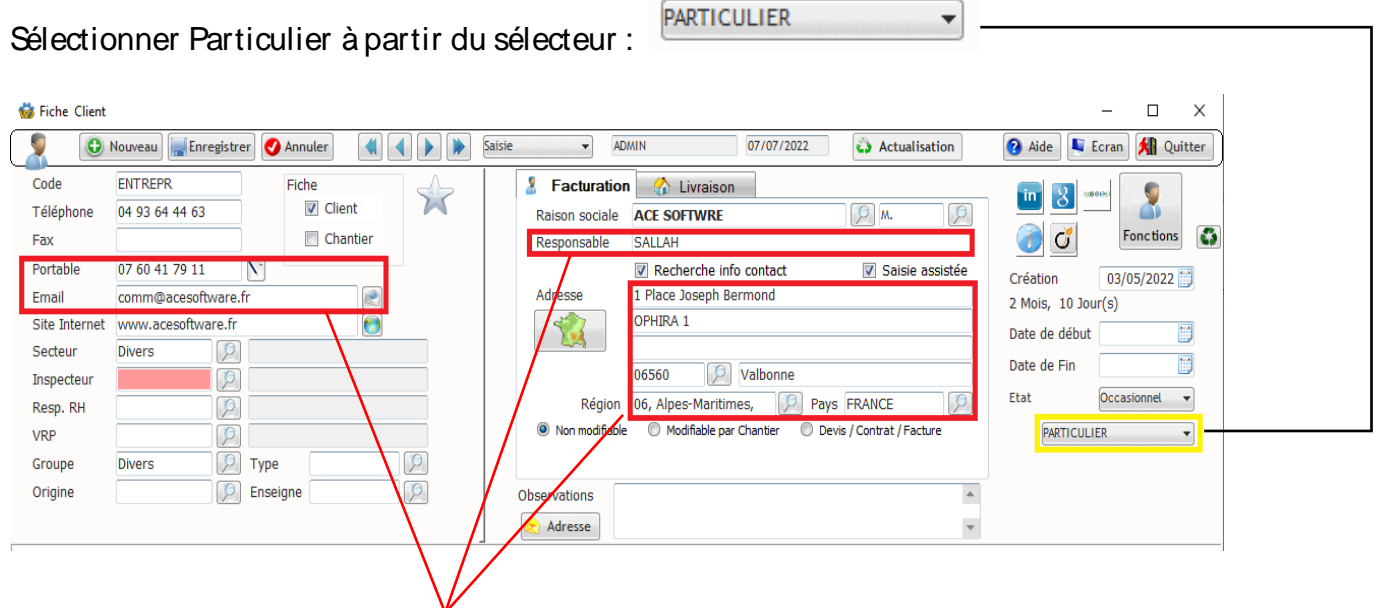

Bien remplir tous les champs indiqués pour une déclaration conforme

 $\prime$ 

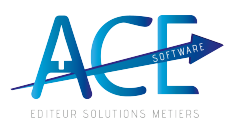

#### **WO\_NETT Entreprises de Propreté**

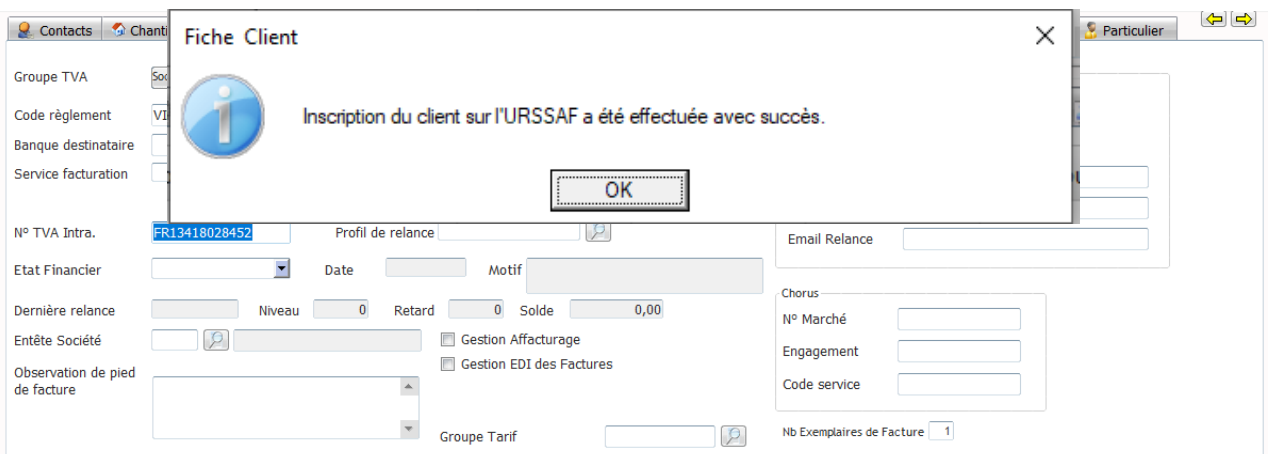

# **IBAN, BIC et titulaire compte Obligatoires**

-Aller dans l'onglet **Particulier** et renseigner les informations complémentaires de naissance.

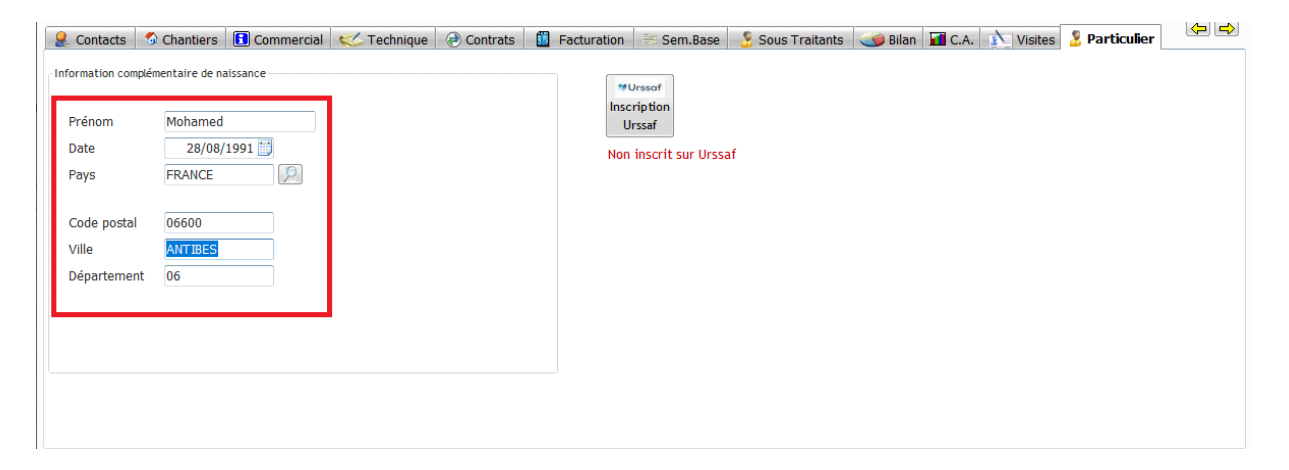

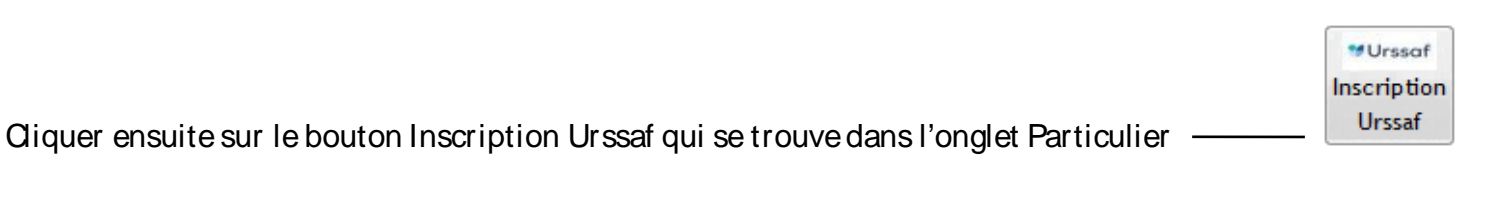

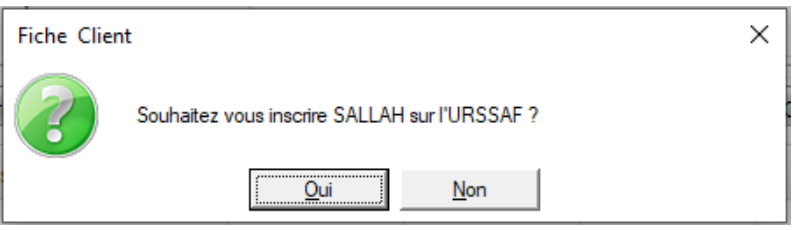

Cliquer sur oui pour inscrire le particulier sur l'Urssaf.

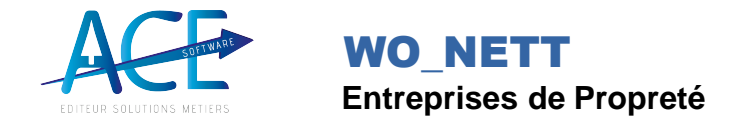

#### Ce message indique que l'inscription de votreclient est conforme

### **4- Transmettre des demandes de paiement - A quoi correspond la « demande de paiement » ?**

-Une demande de paiement indique à votre client le montant correspondant à la prestation réalisée et le montant de son reste à charge après déduction de son crédit d'impôt.

# **A quelle fréquence les factures doivent-elles être déposées via lAPI ?**

-Les demandes de paiement peuvent être transmises dès la réalisation de la prestation. Plusieurs demandes de paiement peuvent être émises par mois et par client/ particulier.

#### **FACTURE :**

#### Préparer vos factures

Pour que vos factures soient transmises correctement à l'Urssaf, il est impératif de renseigner :

- la période du début / fin de prestation.

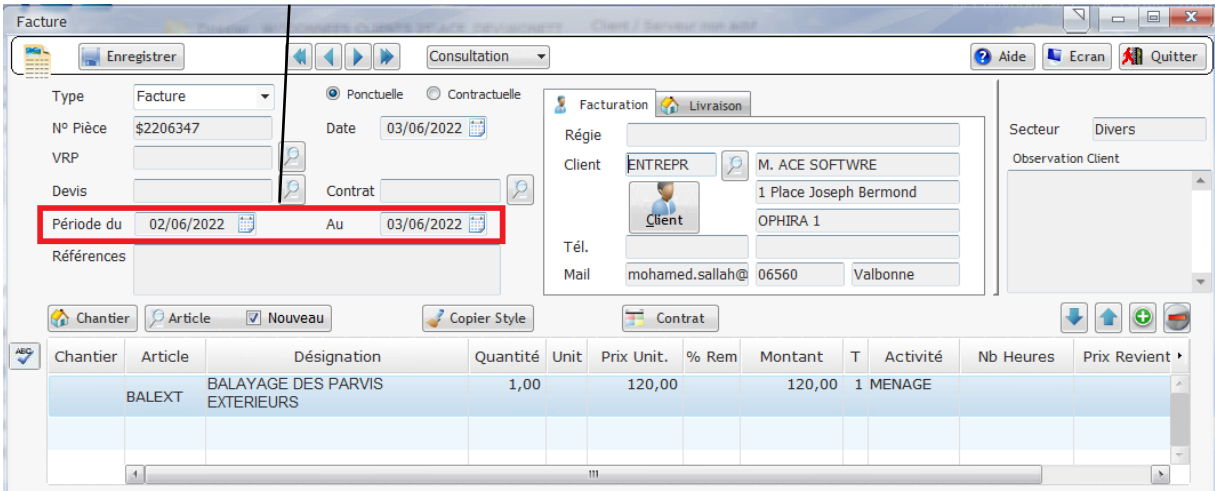

Attention ! les dates indiquées dans la demande de paiement ne peuvent pas être antérieures à la date d'activation du compte.

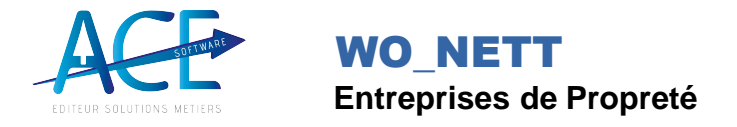

- Une fois votre facturation effectuée,
	- 1- Consulter votre «journal de facturation »OU cliquer sur le bouton Demande paiement à partir de la fiche client dans l'onglet Particulier «le bouton Demande paiement apparaît si

**Continued by** 

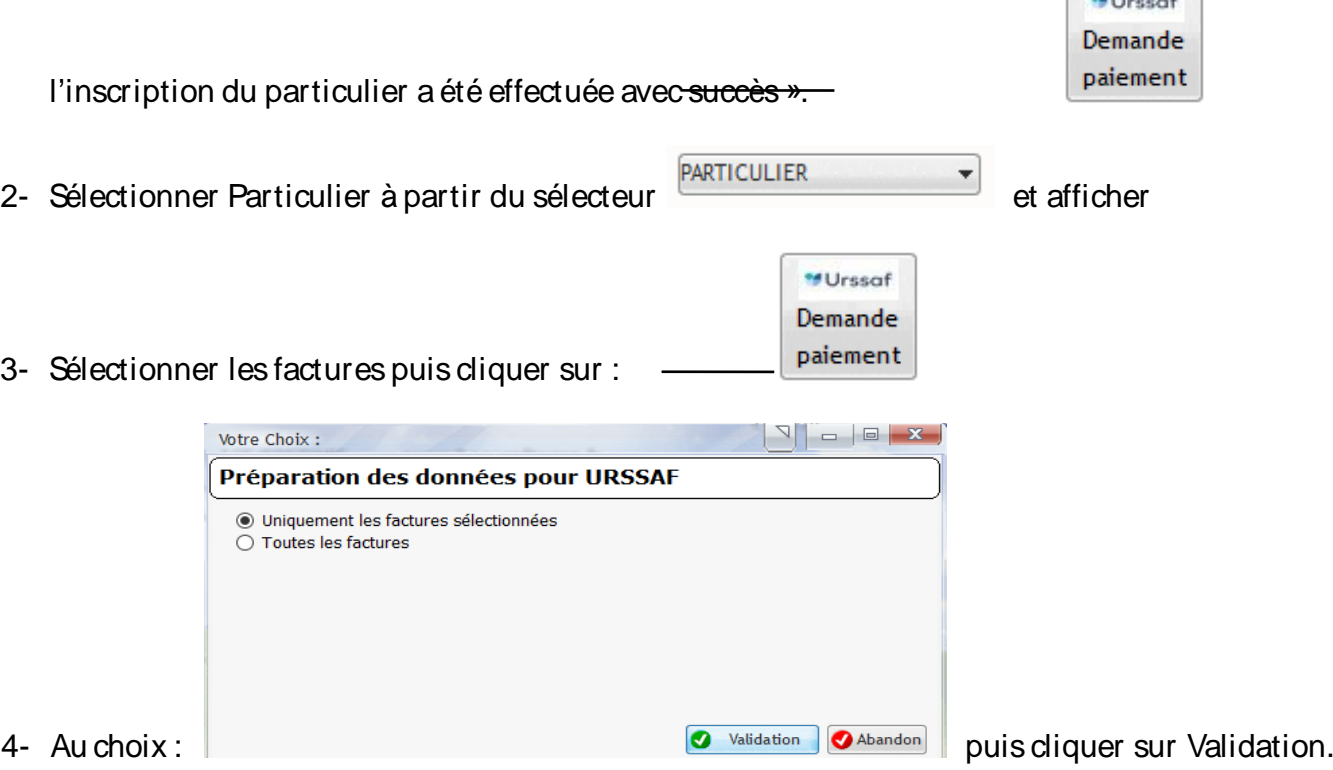

#### **ATTENTION,toutes les factures à déposer doivent être validées /clôturées**

#### **Statuts de la demande de paiement retourné par l'Urssaf**

Les différents statuts renvoyés par l'Urssaf :

- ÿIntégrée : la demande de paiement a été reçue et a passé les différents contrôles de cohérence.
- $\triangleright$  En attente de validation : le particulier a été prévenu que la demande de paiement est à valider/ rejeter par lui.
- ÿValidée : la demande de paiement a été validée par le particulier et le circuit de prélèvement est lancé.
- ÿRefusée : lademande de paiement est refusée par le particulier.
- ÿPrélevée : lademande de paiement a été payée par le particulier.
- ÿEn refus de prélèvement : le prélèvement associé à la demande de paiement est revenu en erreur. La demande de paiement est en impayée.
- ÿPayée : le virement de paiement de lademande de paiement au prestataire est lancé.

# **Questions / Réponses**

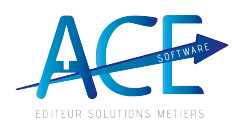

Comment procéder dans le cas d'une prestation sous la forme de forfait payé habituellement en début de mois ?

Une demande de paiement ne peut être émise qu'après la réalisation de la ι prestation.

I. Voici les principales règles à respecter pour émettre une demande de paiement :

- $\epsilon$ · la prestation doit obligatoirement être entièrement effectuée :
- $E$  la prestation pour laquelle vous complétez une demande de paiement ne peut
- $\mathbf{r}$ pas excéder un mois calendaire ;
- . vous pouvez compléter le champ « Forfait » si la prestation facturée au cours du mois calendaire correspond à une quantité ;
- · pour une prestation avec un tarif horaire, il convient de compléter le champ « Heures ».

Attention : la vente de prestations « à l'abonnement » ne peut pas bénéficier de l'Avance immédiate de crédit d'impôt puisque toute demande de paiement ne peut concerner que des prestations déjà effectuées. Ainsi, la prestation sous forme de forfait payé habituellement en début de mois ne respecte pas les règles d'émission d'une demande de paiement dans le cadre du service Avance immédiate. <u>Les demandes de palement peuvent ette transmises des la reansation de la </u> prestation. Plusieurs demandes de paiement peuvent être émises par mois et par client.

Une demande de paiement peut-elle être transmise le même jour que l'activation de son compte par le client?

Une demande de paiement peut être émise dès que votre client a activé son compte. Attention, les dates indiquées dans la demande de paiement ne peuvent pas être antérieures à la date d'activation du compte.

Existe-t-il une limite au nombre de demandes de paiement qui peuvent / être transmises?

Non, le nombre de transmissions de demandes de paiement n'est pas limité.

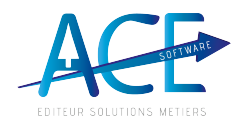

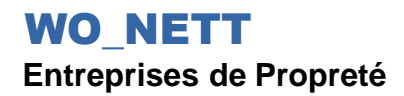

Que se passe-t-il si le client ne valide pas la demande de paiement dans le délai de 48 heures ?

Dans un délai de 48 heures, la demande de paiement sera automatiquement validée.

Comment cela se passe-t-il pour une structure qui facture la prestation globale à l'année (une seule facture) et mensualise son client chaque mois au travers d'un échéancier ?

Il faut émettre une demande de paiement une fois par mois si des prestations ont eu lieu et si votre client veut bénéficier du service Avance immédiate.

Comment procéder en cas d'erreur sur une demande de paiement déjà transmise?

Une fois envoyée, la demande de paiement ne peut pas être modifiée. En cas d'erreur, vous pouvez :

- · annuler la demande de paiement envoyée à votre client. Puis émettre une nouvelle demande de paiement;
- · ou bien, effectuer la régularisation sur la prochaine demande de paiement.

Quel sont les modalités de paiement de la prestation ? Qui me verse le montant de la prestation ? Quel est le délai ?

L'Urssaf vous versera l'intégralité du montant de la prestation par virement bancaire dans un délai de 4 jours après la validation de la demande de paiement.

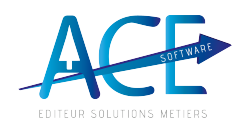

#### Que se passe-t-il en cas d'impayé de la part du client ?

**Entreprises de Propreté** 

**WO NETT** 

En cas d'impayé de la part de votre client vis-à-vis de l'Urssaf, la somme due par votre client (son reste à charge) vous sera prélevée via un processus de recouvrement d'impayé. Votre client devra alors vous régler le montant correspondant dans le cadre d'un transfert de dette. A noter que cela ne change rien au processus de versement de la part de l'Urssaf qui vous versera bien le montant total de la prestation, 4 jours après la validation de la demande de paiement.

Le compte de votre client sera bloqué et aucune autre demande de paiement ne pourra être émise jusqu'à la régularisation de l'impayé. Une fois l'impayé régularisé, son compte est débloqué et vous pouvez à nouveau lui transmettre des demandes de paiement.

prestations en titres spéciaux de paiement. Les détenteurs de titres spéciaux de paiement pourront en bénéficier ultérieurement. L'information sera mise à disposition dès que la fonctionnalité sera opérationnelle.

Le client est-il informé de la mise à disposition d'une demande de paiement sur son compte?

Oui, votre client est notifié lorsqu'une demande de paiement est disponible par mail ou SMS selon ses préférences de contact.

Que se passe-t-il en cas de contestation de la demande de paiement?

Si votre client conteste la demande de paiement transmise, vous recevrez un mail contenant le motif de la contestation ainsi que les informations que votre client juge nécessaire de préciser. Il vous appartient de vous rapprocher de votre client qui devra vous régler la prestation. Le montant de la prestation concernée sera traité dans le cadre du crédit d'impôt classique.

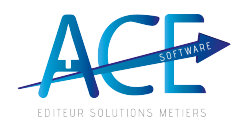

**WO NETT Entreprises de Propreté** 

#### Comment procéder si un acompte a été versé par le client ?

 $\overline{\wedge}$ 

Il est possible d'intégrer un acompte versé par votre client à la demande de paiement. Cet acompte ne doit pas dépasser 50 % du montant total de la prestation due. Le montant de l'acompte sera alors déduit du reste à charge prélevé au client et du montant qui vous sera versé par l'Urssaf.

Peut-on consulter le statut d'une demande de paiement (en cours, validée, réglée) ?

Oui, cette information est disponible.